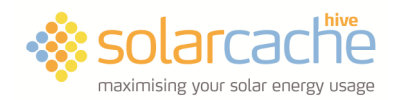

## solarcache Gateway Quick-Start Guide – LAN

1. Turn off your solarcache controller, wait ten seconds, then turn it on again.

2. Connect the Gateway to a spare port on your router using the supplied cable.

3. Plug the power supply tubular connector into the Gateway, and the power supply module itself into a 13A mains socket. Turn on the mains socket.

4. After 2 minutes, touch the "?" button in the top right-hand corner of the solarcache controller's screen. You should see the Gateway's local IP address shown below the green line in the middle of the screen as in this example:

Hive: 192.168.1.34 Make a note of your Gateway's local IP address in the red box below

Gateway's local IP address:

That's it. You can now run a web browser such as Safari, Internet Explorer, Edge, Chrome, Opera  $\Box$ etc. on your pc, tablet computer, iPhone, or smartphone from anywhere inside your house. Simply open the web browser and put in your Gateway's local IP address on the address line at the top. (The characters "http//:" and "/?" have been added automatically by the browser in this example.)

Refer to the solarcache Gateway Quick-Start Guide – WAN for instructions about connecting from the internet outside of your house. Full details are in the solarcache Gateway User Guide.

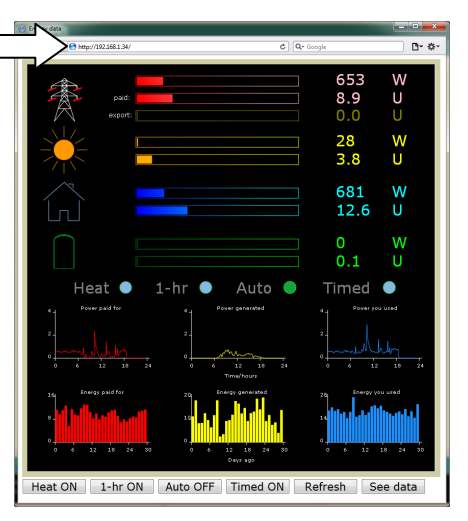

## Technical Support

Please contact our technical support team at DSM Energy Control Ltd., if you have any questions regarding the installation or operation of your solarcache Gateway.

> DSM Energy Control Ltd., Company No. 08044291. Head Office 38 Cheddars Lane, Cambridge CB5 8LD Head office telephone number 01223 440100 or technical support telephone number 07979 953359